## - **TERRAMethode**

Indien und China – neue Wirtschaftsmächte

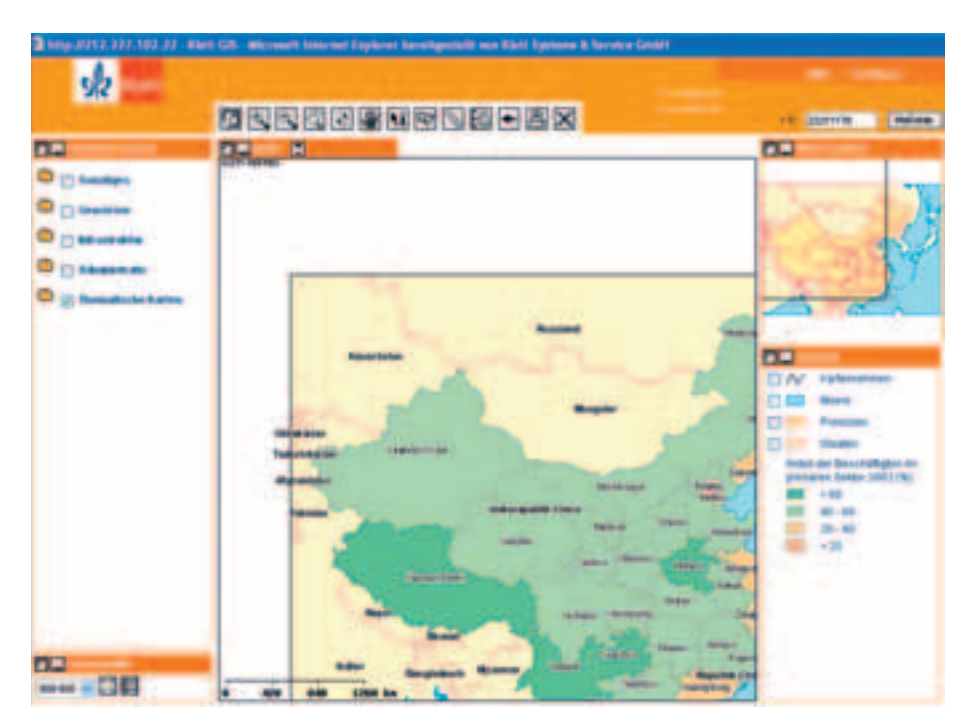

*Informationssystemen (GIS) kann eine Vielzahl von thematischen Karten aufgebaut und verglichen werden. Damit lassen sich z. B. die Lebensverhältnisse in einem Land herausarbeiten und* 

*Mit Geographischen* 

 *präsentieren.*

*Anteil der Beschäftigten im primären Sektor Chinas (screenshot von www.klett-gis.de)* a

# **Regionale Disparitäten in China untersuchen – ein WebGIS-Projekt**

Ein Geographisches Informationssystem ist ein Werkzeug, mit dem raumbezogene Daten einer Datenbank verarbeitet und kartographisch dargestellt werden können. Anders als bei einem Atlas werden aber die zu Grunde liegenden Werte ständig aktualisiert. Außerdem kann eine Vielzahl von thematischen Karten entsprechend der jeweiligen Fragestellung aufgebaut werden.

Die komplexen Abfragemöglichkeiten in einem GIS helfen, zeit- und materialaufwändige Recherchen in Atlanten, Schulbüchern, Internet oder Fachliteratur abzukürzen. Die Visualisierung in Karten stellt zu den üblichen Darstellungsformen eine Alternative oder Ergänzung dar.

Regionale Disparitäten zwischen West und Ost, aber auch zwischen Stadt und Land prägen das Bild Chinas und führen im Land zu unterschiedlichen Lebensverhältnissen. Die Gründe dafür sind vielfältig, ebenso die Auswirkungen.

Das WebGIS hilft Ihnen, verschiedene Fragen zu lösen. So z. B.: Wie wirken sich Unterschiede in der Wirtschaftsleistung auf die Lebensverhältnisse der Menschen aus? Welche Faktoren sind zur Ermittlung von Lebensverhältnissen überhaupt geeignet?

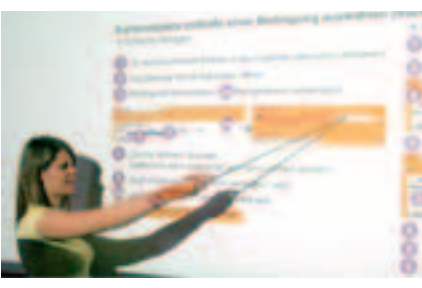

*Sich mit dem WebGIS vertraut machen* b

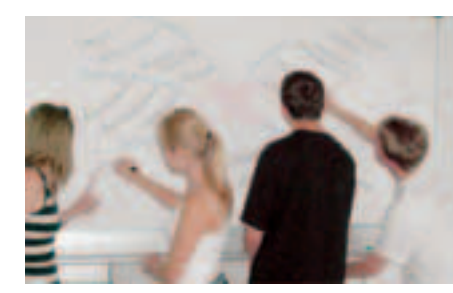

*Thema mit einer Mindmap erschließen* c

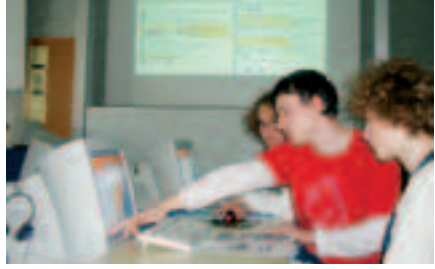

*Erarbeiten der Aufgaben* d

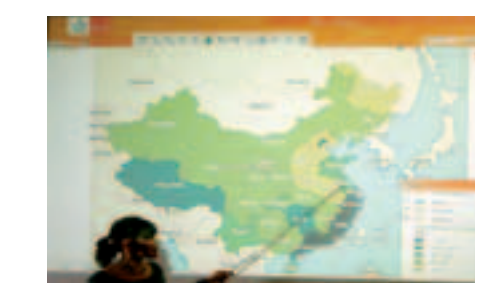

 $\Theta$  **Karten generieren und interpretieren** 

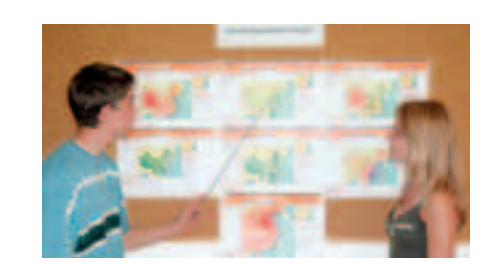

*Zusammenhänge erklärend präsentieren* f

### *Ein WebGIS-Projekt durchführen 1. Schritt: Vorbereitungen treffen*

*keiten des WebGIS vertraut. Folgende Fertigkeiten sollten Sie sich aneignen:*

- *Kartenebenen an- und ausschalten,*
- *Informationen über Kartenobjekte abfragen (Info-Werkzeug),*
- *Kartenobjekte mithilfe einer Bedingung*
- *nierte Abfragen mit "UND" bzw. "ODER",*
- 

#### *2. Schritt: Thema erschließen*

*Legen Sie zu Beginn der Projektarbeit ihr Thema fest und formulieren Sie Ihren Zielhorizont. Beispielsweise wollen Sie unterschiedliche Lebensverhältnisse in China darstellen und deren Ursachen und Auswirkungen erklären.*

### *3. Schritt: Projekt planen*

*Erstellen Sie einen Zeitplan und verteilen Sie innerhalb der Projektgruppe die anfallenden Arbeiten und Aufgaben.*

#### *4. Schritt: Thema erarbeiten*

- *Bearbeiten Sie nun das Projekt in Gruppen: – Sichten Sie die für Sie relevanten und im GIS zur Verfügung stehenden Informationen.*
- *Aktivieren Sie die entsprechenden Kartenebenen und erstellen Sie durch einfache oder kombinierte Abfragen thematische Karten.*

#### *5. Schritt: Präsentation erstellen*

*Präsentieren Sie die Ergebnisse der einzelnen Gruppen in geeigneter Form. Stellen Sie Zusammenhänge zwischen einzelnen Karten her.*

### *6. Schritt: Projekt beurteilen*

*Tauschen Sie die gewonnenen Erfahrungen aus und besprechen Sie die gesamte Projektarbeit. Beurteilen Sie, was gut gelungen ist und was besser gemacht werden könnte.*

*Arbeiten Sie in Gruppen und vergleichen Sie die Lebens verhältnisse in unterschiedlichen Teilen Chinas. 1*

#### *Ausgewählte Daten zu den Le-*g *bensverhältnissen in China*

*Im Durchschnitt haben 100 Haushalte Machen Sie sich mit den technischen Möglich-*

- 
- 
- 
- *auswählen (Suche): einfache oder kombi-*
- *Datenbank als Informationsquelle nutzen.*

#### *Informationen*

*Für das WebGIS brauchen Sie einen Computer mit Internetanschluss. Damit können Sie auch ohne zusätzliche GIS-Software zuhause arbeiten. Eine Kurzanleitung zu den GIS-Werkzeugen und den wichtigsten Funktionen finden Sie unter www.klett-gis.de.*

#### *Hinweis*

*Das WebGIS wird wie auch andere Software ständig weiterentwickelt. Daher wird sich im Laufe der Zeit auch das Aussehen der Seiten im Internet verändern.* 

35

*– 24,0 Motorräder – 143,6 Fahrräder*

- *1,4 PKW – 130,5 TV-Geräte*
	- *26,9 Musikanlagen*

**Methode**

Methode

- *27,8 PC*
- *61,8 Klimaanlagen*
- *66,6 Duschen*
- *95,4 Telefonanschlüsse*
- *90,1 Handys*

*Zum Vergleich: In Deutschland haben im Durchschnitt 100 Haushalte*

- *100,0 PKW*
- *114,2 Handys*
- *84,9 PC*

34